# **Boletim Técnico**

## **Diferenciar as Config. de Zona Franca no Cadastro Tipo de Crédito/Natureza de Receita**

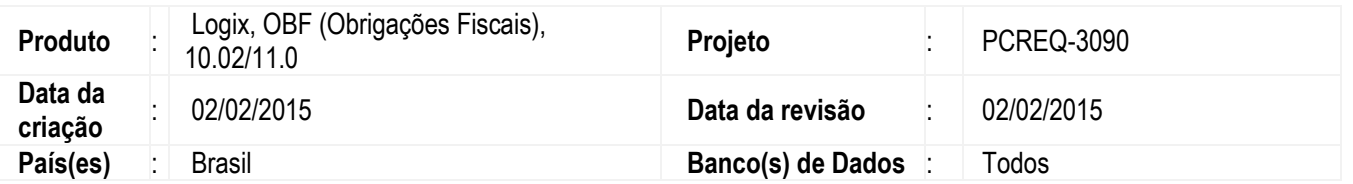

Diferenciar no cadastro **Tipo de Crédito/Natureza de Receita** (**OBF17014**) as configurações que são da zona franca das que não são. Pois possuem códigos de receitas diferentes e no SPED registro M410 é necessário que seja apresentado os valores por código de receita.

#### **OBF17014** - **Tipo de Crédito/Natureza de Receita**

Efetuada a alteração no **OBF17014** para incluir o campo **Zona Franca** para diferenciar as configurações que são da zona franca das que não são. Esse campo possui as opções "Zona Franca", "Livre comércio" e "Nenhum".

#### **Importante**

No EFD Contribuições o registro M410 os valores são apresentados por natureza de receita, que são diferentes quando a informação da "Zona Franca" no cadastro do fornecedor são S - Zona Franca e A - Livre comércio.

#### **OBF17001** - **Apuração das contribuições Sociais PIS e COFINS OBF12054** - **Verificação configurações das contribuições OBF0001**- **Preparação das informações para Livro de Saída**

As rotinas foram alteradas para que a Zona Franca do cadastro OBF17014 seja correspondente a Zona Franca cadastrada para o Fornecedor/Cliente no programa **VDP0815** na aba **Fisca**l.

## **Procedimento para Implementação**

Executar previamente o conversor de tabelas **OBF00402.cnv** no programa **Gerenciador de Conversores** (**LOG6000**) para alteração da tabela **obf\_tip\_credito**.

## **Procedimento para Utilização**

- 1. Execute o programa OBF17014, diferenciando as configurações que são da zona franca das que não são.
- 2. Processe a integração das NFs por meio do **OBF12000**.
- 3. Gere os livros de entrada **OBF12020** e saída **OBF0010**.
- 4. Execute o programa **OBF17001** e efetuar a apuração dos impostos sobre o período em que as notas foram populadas.
- 5. No **OBF0110** execute o SPED Contribuições para o período em que foram apurados os impostos.
- 6. O Sistema deve apresentar no registro M410 no SPED os valores por código de receita.

ര

෧

1

# **Boletim Técnico**

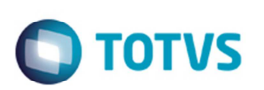

# **Informações Técnicas**

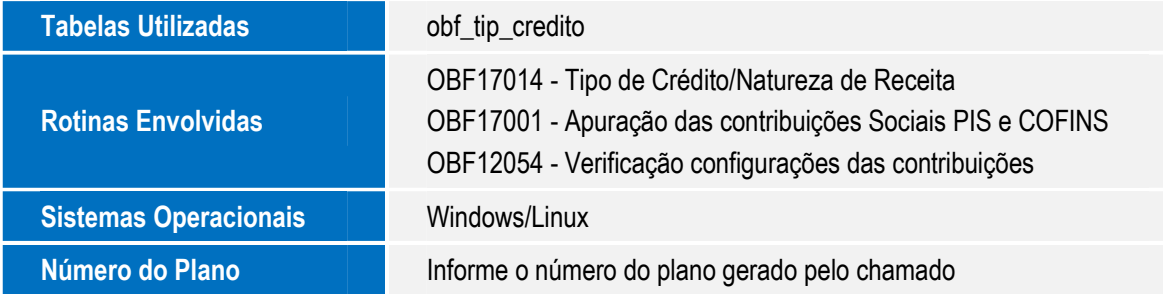

Este documento é de propriedade da TOTVS. Todos os direitos reservados.  $\odot$